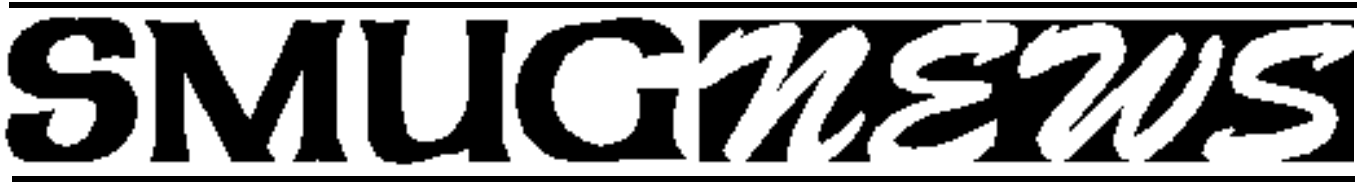

**STANFORD/PALO ALTO MACINTOSH USERS GROUP NEWSLETTER VOL.18 No.1 January 2008** 

## **The First of the 2008 Presenters on Monday January 7 will be Keeble & Schuchat Photography**

Keeble & Shuchat Photography has been a Palo Alto institution on California Avenue fo many years, but many are unaware of all of its services and capabilities.

SMUG's own member Edward Clark handles sales and photofinishing. His colleague Mary Mac Pherson also works sales and manages all seminars and presentations, and Tony Donatello is in charge of video sales and associated equipment. Each of these professionals has at least 15 years experience in the photography area and will outline Keeble and Shucat's origins and products. 

**December Meeting Report:**

by Dave Strom Vice president & director

**Nick Brazzi** from the Palo Alto Apple store

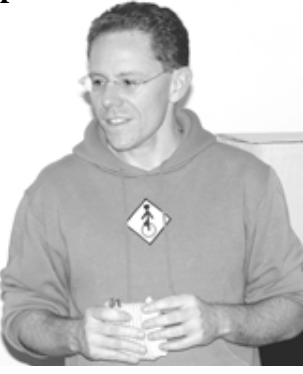

#### **DECEMBER PRESENTATION:**

Nick showed us more on Leopard, and some iLife 08.

#### **SAFARI 3:**

*(Note: Nick used Camino until the latest version of Safari came out. He likes Safari 3 a lot, and I (Dave) like it too!)*

**SEARCH:** Nick went to the politics page on CNN. Command-F opens a search bar. The search VERY visibly highlights what you are looking for: all search entries are highlighted, and the current one is in yellow.

**TABBED BROWSING:** It used to be that you just click on a link, and you would go to that page and you have to hit the previous page icon to get back to where you were. Now, Control-click on the link to it in a new tab. You can open lots of pages in the tab, and then click the X on the tab to close that page/tab. In Tiger you have to enable tabbed browsing in preferences. In the Window menu, you can merge all of the windows into tabs. You can drag a tab to put it in a separate window. (Note from Dave: I use Window: Move Tab to New Window to do that when I can't grab the tab easily.)

**MISC.:** In the History menu, you can reopen the last closed window. You can bookmark the tabs you have open; a bookmark would have a cube next tot he name showing that it is a group of tabs.

**WEB CLIP WIDGETS:** You can make your own widgets very easily with Safari web clips. Nick went to dilbert.com. Notice the little scissors icon in Safari (you need Leopard for this). Point at a piece of a web page, highlight it, crop it (Nick did this to the online Dilbert comic), click the add button, and you get a new widget on your dashboard. (In this case, if the website moves the position of the Dilbert comic strip, the widget will not show the comic. But you can click Edit and adjust the position to fix this.) Trying to buy a Wii? Nick went to bestbuy.com, Wii was out of stock (surprise, surprise), and he wants to know when it will be in stock again. Web clip the part of the page that tells when it is in stock! When Nick sees that Wii is no longer sold out, he will try to buy it.

**SHEEPSHAVER:** This shareware app (not from Apple) helps OS 9 apps run in Leopard. (Note from Dave: I think this only runs with PowerPC Macs. http://sheepshaver.cebix.net/)

#### **DASHBOARD:**

In Dashboard, the plus sign lets you add and remove wid-

*December Meeting Report continued on page 2*

### **IN THIS ISSUE**

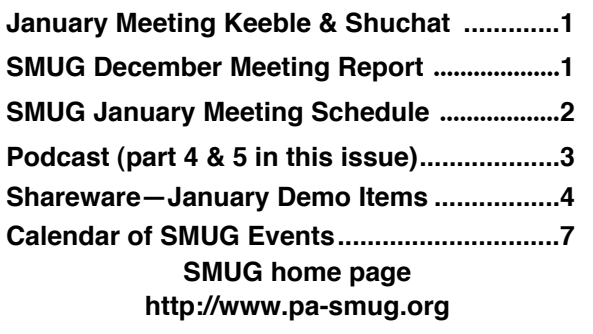

#### **SMUG CONTACTS**

**SMUG Office** *P.O. Box 19466 Stanford CA, 94309*

**WEB SITE** *http://www.pa-smug.org* 

**Club Mailing List**  $s$ *mugusergroup*@yahoogroups.com

**BOARD OF DIRECTORS Steve Bellamy** President (650) 854-5895

steve@leonead.com **David Strom,** Vice President /Director (650) 574-8398 davstrom@mac.com

**Scott Spencer,** Treasurer smug \_ info@pobox.com (650) 854-5495

**Jim Thornton** Director jimthornton@mac.com (408)252-7364

**Ric Smith,** Director ric@garlic.com

**NON-BOARD OFFICER David Strom,** Vice President

#### **COMMITTEES**

**Scott Spencer**  Membership Assistant smug \_ info@pobox.com (650) 854-5495

#### **NEWSLETTER**

**Lorrie Bleiler** Editor/Designer **(**650) 948-1400 phone /fax bleiler@pa-smug.org

**John Schipper,** Staff Writer **(**650) 493-8048

**John Kaufmann,** Distribution (650) 494-0703 grovejohn@sbcglobal.net

**SHAREWARE** Owen Saxton (650) 966-1775 ohsaxton@earthlink.net

**WEB SITE Steve Bellamy** Webmaster (650) 854-5895 steve@leonead.com

#### **SMUG Monday January 7**

**MEETING SCHEDULE—6:30 - 9:00**

January Meeting at the Redwood Room

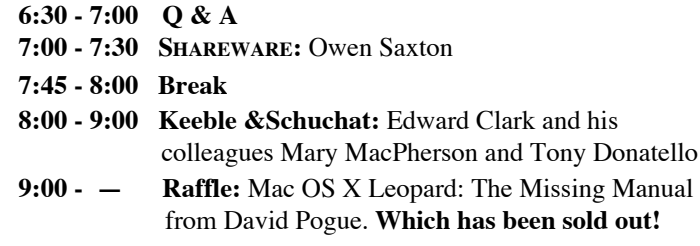

#### *December Meeting Report continued from page 1*

gets. In Leopard Dashboard running has a blue dot, but now, is it running all the time or not? (Note from Dave: I don't know!) The Manage Widgets button brings up a window showing a list of your widgets running, along with a More Widgets button, Hit More Widgets and you get a website the Apple manages of widgets that people have created.

**SPACES:** An integrated desktop manager that helps you organize: it keeps different jobs separate.

**SYSTEM PREFERENCES:** Go to Expose and Spaces and click the Enable Spaces checkbox. You can enable Show Spaces in Menu Bar. The default is 4 Spaces screens; you can go up to 16!

**APPS IN SPACES:** There is a new icon in the Dock for Spaces. Nick clicked it, hit the top left Spaces screen, and opened some applications in that space. He then dragged some of those applications to other spaces. You can easily switch between the Spaces screens: hit the icon on the Dock, or hit F8, or hit the Control and arrow keys (note from Dave—well, I think it works that way, I cannot test that on my Tiger Mac). Nick's favorite way to switch to the Spaces screen with the application that he wants: click on the application's icon on the dock, and that Spaces screen opens.

**SPACES PREFS:** In System Preferences, Nick set up applications to always open in specific Spaces screens: he put Mail and Safari in space 1, iMovie in space 3, iPhoto in space 4, some small apps in 5, Firefox in another space. If he restarts, this is still saved. You can have an application active in every space (the same instance in every space). You can drag a window from one Spaces screen to another Spaces screen.

**PHOTO DRAGGING:** Often, you want to drag a photo onto a document. But you can't drag a photo to another space. You can drag iPhoto into the space, drag the photo, and then put iPhoto back. Pick up the picture in iPhoto, tab over to pages in another space.

**3D DOCK:** You can remove the transparent 3D dock by putting it on the left or right side instead of the bottom.

**SPOTLIGHT:** Nick searched for the word calculator. The top hit was highlighted, so when he hit the Return key, he runs Calculator. You can adjust to find file names instead of content. You can search for a word and bring it up in a dictionary. You can also type 37\*12 and Spotlight does the calculation.

**GUEST ACCOUNTS:** You can have someone log in as a guest. When they leave, everything in that account goes away also. This is useful if someone just wants to browse a little or do some email.

#### **PODCAST— PART 4** (The fourth part of this article) **by Ric Smith, SMUG /Director**

In this part I will cover preferences and how they can help make your podcast listening better. First, my recommendation: MacWorld brings a podcast

and it is located at

http://www.macworld.com/weblogs/mwpodcast/

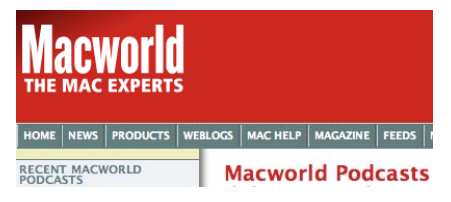

It is normally hosted by Christopher Breen, but at other times either Philip Michaels or Jason Snell fill in the hosting duties. Chris brings audio clips from MacWorld reporters or conducts round-table discussions on current

Mac stories. Again, you could subscribe by searching in the iTunes's store: (search word: "MacWorld")

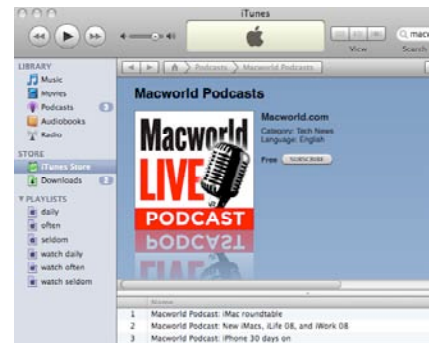

#### **Preferences**

In the Preferences panel, selecting "Podcasts" brings up a

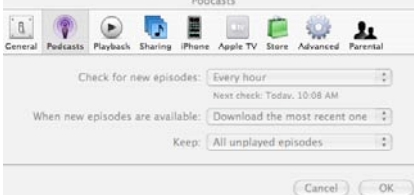

The first of these determines that if the podcaster releases more than one at a time, what should iTunes do. Normally, you would think that "download

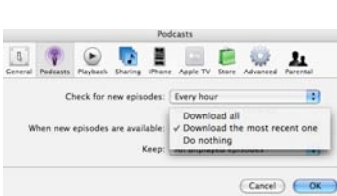

dialog containing two preferences that I wish to discuss, namely, "When new episodes are available" and "Keep".

all" would be appropriate, but iTunes has a problem where sometimes when you have "download all" selected. I mention in an early article that most podcasters only keep a few podcast and remove older ones, but there are several podcasters that keep all available. iTunes will sometimes lose it mind and will think all should be downloaded, whether you have listened to them or not. "Mac OS Ken", an earlier recommendation, is one of these. Every once in a while, iTunes will try to download all of them (currently 100), and if I had "download All" selected, they would all be on my hard disc. I have "download most recent one" selected, and all 100 will be listed, but only one actually got downloaded. This allows me to delete the ones I have listened to and don't want. Since most podcast arrive at different times, the latest one is normally downloaded anyway.

The second preference is "Keep".

I normally select "all unplayed episodes" . I describe earlier my strategy on smart playlist, where I have one of the rules for the playlist as the play count is zero.

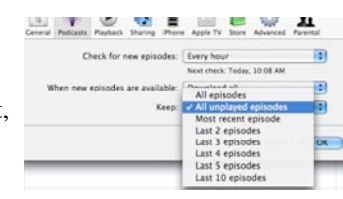

With this rule and "all unplayed episodes" selected above, as I listen to a playlist of podcasts, the podcast is not only removed from the playlist when it ends, but it is also placed in the trash. This all works because the play count goes to one.

That's all for now.

#### **PODCAST— PART 5** of this article

This time I bring the list of podcast that I am currently subscribed to and have developed over many months of listening. I will also suggest a strategy for listening. If you were to subscribe to all of the following and actually tried to listen to them all (which I don't) you could not possibly have a life

**The Strategy:** you must become **ruthless** in discarding the least interesting. This is a tough thing to ask most people, but eventually you will have to in order for selfreservation and your sanity. While I have learnt to be quite ruthless, I have still ended up on some days with 40 or 50 hours of backlog and more on their way. Remember, you were probably not listening to these before you subscribed, so it cost you nothing to throw away unheard podcasts. Also you can unsubscribe, but I have decided that I would rather exercise ruthlessness in order to possibly hear that one most important podcast. Enjoy.

#### **Mac News - News about the Macintosh**

**Mac OS Ken** - *daily audio* - Ken Ray brings Mac news in daily 10-15 minute chunks.

#### **Mac journalism - about the Macintosh**

MacNotables - *irregular audio* - Chuck Joiners round-table. **Macworld Podcasts** - *irregular audio* - Chris Breen and MacWorld Mac Podcast.

**Your Mac Life -** *weekly audio* - with Shawn King with Mac news and 2 or more guest.

*Podcast - Part 5 continued on page 6*

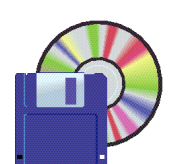

### **Shareware News JANUARY Demo Items** Demo by Owen Saxton

#### **Backdrop 1.4**

Backdrop is a simple utility to fill your screen with a solid color or picture. This is useful for taking screenshots without having to clean up your desktop or as a dark background for other purposes. *Requires OS X 10.1+. Free.*

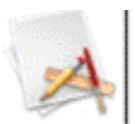

#### **Bubble Snooker 1.2 (PPC)**

Bubble Snooker is a game that combines the best features of Bubble Shooter, Pool, and Arcanoid. The winning strategy is to play from the cusions not letting the balls fill in the whole table. Perfect 3D graphics, pleasant sound and music, addictive gameplay, this is what you get when play Bubble Snooker. Besides, you can take part in the International Bubble Snooker Tournament online. *Requires OS X 10.0+. \$16.95.*

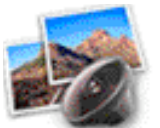

#### **DoubleTake 2.1**

DoubleTake is for Mac users who like compact cameras, but sometimes wish they could magically pull out a wide angle lens of their pocket, or plug in a sensor with a few extra megapixels for that large print. DoubleTake hand l e s this by giving you both automatic and manual control of how to stitch photos perfectly, with simple drag and drop. *Requires OS X 10.4+. \$24.50.*

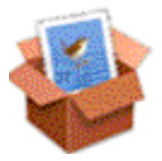

**MiniMail 1.0.2**

MiniMail is a plugin for Apple's Mail application. Just as the mini-player in iTunes does for music; MiniMail puts information about your inbox at your fingertips. You can easily see messages as they arrive, and quickly action them. You can resize the window any way you like to conserve as much screen real-estate as possible. *Requires OS X 10.4.1+. \$9.00.*

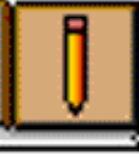

#### **Personal Ancestry Writer II 76 (PPC)**

Personal Ancestry Writer (PAWriter) is a program for maintaining a genealogy database. Among its many features are a straightforward user interface, very large capacity, and extensive report generation capabilities, including Web pages and word processing files. *Requires OS X 10.0+. Free.*

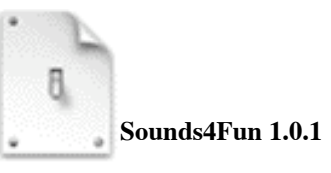

Sounds4Fun allows you to assign any sound to any of up to 70 events. Hear a sound every time you hit CAP-SLOCK or when power to your Macbook is interrupted. Be alerted by a sound when the Finder has finished that long copy. Amuse your friends by having the Mac yawn when it goes to sleep or wakes up. Have HAL ask you if you are sure you made the right decision when you shut your Mac down and many, many more!

Assign a sound to any number of short phrases of up to 3 words and hear it play when the phrase is typed - fun for pranks, but possibly useful to correct your bad typing habits?

Have Sounds4Fun read out the name of the currently p l a ying song and artist when iTunes starts playing a track. *Requires OS X 10.4+. \$14.00.*

## **TextClipping 1.01**

TextClips are created, whenever you drag text to the Finder or Desktop. Unfortunately Apple forgot to include a Spotlight Importer for TextClips.TextClipping is that missing importer, that adds spotlight-search for all your TextClips. *Requires OS X 10.4+. Free.*

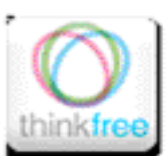

#### **ThinkFree Viewer Widget 1.1**

View ThinkFree or Microsoft Office word processing, spreadsheet, and presentation files without having any other office applications installed. After installing the appropriate Widget simply drag and drop files from your desktop, or copy and paste the Web URL into the ThinkFree Widget. *Requires OS X 10.4+. Free.* 

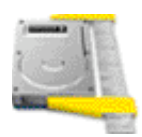

#### **WhatSize 4.1**

WhatSize is a simple tool that allows the user to quickly measure the size in bytes of a given folder and all subfolders and files within it. You would be surprised at to how many useless files might be laying around on your hard disks. The files and folders are automatically sorted by size, with the biggest sizes first.

While the app is measuring a folder the user can browse the files within that folder and immediately see the size in bytes. Hidden files, cache files, directories will all show up with their corresponding size. This application is similar to the ancient NeXTSTEP, DarkForest.

Once the measuring of a folder has ended the user can also view the information by filtering for particular file sizes or types. The user can also move unwanted files and folder in the corresponding Trash bin similar to the

Finder's Delete button.

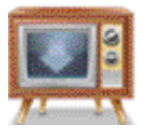

*Requires OS X 10.3.9+. \$12.99*

#### **Videobox 2.4b**

Videobox (formerly known as FLVR) allows you to download Flash video to your Mac. FLVR integrates smoothly into Safari, making it simple to save your favorite movies or clips from within the browser. Videobox produces iPod-friendly Quicktime videos (MPEG-4), so you can take your favorites with you wherever you go! Best of all, it's one-click simple. *Requires OS X 10.4+. \$15.00*

...............

*Decmber Meeting Report- continued from page 2*

**PARTITION ON THE FLY:** In Disk Utility, you can repartition hard drives without having to delete what is on that hard drive, just as long as there is enough free space to do that.

#### **IPHOTO 08.**

**EVENTS.** Notice that there are Events and Photos. iPhoto is like a shoebox full of photos. Now, if you click on Photos, you see all your pictures. Click on Events, and see the events (photos that belong together; this works like film rolls in iPhoto 06). If you point your mouse at the event and move your mouse, the event flips thru the photos within it. An event is one import into iPhoto. If one picture identifies an event, you can skim thru and hit the space bar on that photo to make it the first one shown in the event. You can drag events together to make one big event. And you can split events, like if you import a LOT of stuff at once and you want them in separate events.

**DELETE:**To delete a picture, hit delete on the keyboard (in iPhoto), then empty the iPhoto trash. Secure Empty Trash really deletes: writes gibberish on where it was stored. This is in Tiger also.

**BURN DISKS:** You can burn an iPhoto disk and share with other iPhoto users. This is not so good for sharing photos with Windows people. (Note from Dave: Drag the photos into a Finder window and burn from there (this will duplicate the photos in that Finder window, using more hard drive space), or use Toast 8, if you want to share photo disk with Windows people. Or make an iDVD slideshow out of the photos and turn on the option to have the photo files on that DVD also.)

**LIBRARIES:**You can have more than one iPhoto library; this can get messy. Or have the iPhoto library live on an external hard drive. (Note from Dave: that might be a job for Derrick Story.)

**EDIT:** Double-clicking on a photo no longer opens the editor: you now hit the Edit button.

**CROP:** Changed in iLife 08: you first hit the Crop button, and then you drag the crop box around the area and hit the apply button. Cropping does not lose photo info; you can uncrop. You can also use the Constrain button to pick sizes, and portrait or landscape. Nick found a photo that was way too blue: that is called a temperature problem. To give the photo a warmer look, he adjusted it. Nick had 2 photos taken at the same time with the same temperature problem: he copy-and-pasted the adjustments to the other photo. (Saves editing time!)

**HISTOGRAM:** Nick had a photo that was too dark. You cannot do brightness to fix that since that brightens everything (note from Dave: and that looks washed out). Nick opened the Histogram and saw the brightest range at 80 percent: he adjusted the slider on the Histogram graph to the 80 percent to get the valuable spikes in and extraneous edges out.

**TUTORIALS:** Apple.com/ilife has nice video tutorials. iMovie 08 has changed so much that Apple lets you download iMovie 06 to have both versions.

**Many Thanks to you Nick** for coming to our SMUG meetings for several months now and imparting your expertise to our members—very much appreciated. Smug presented him with a Mac OSX Leopard pocket guide by O'Reilly books

#### *Podcast part 5- continued from page3*

**The Mac Obserer's Mac Geek Gab** - *weekly audio* - Dave Hamilton and John Braun talk each week about Mac technical questions sent to them from the listeners.

#### **Photography - how to take better pictures (digital)**

**The Daily Critique** - *daily video* critique of submitted photographs

**Digital Photography Podcast** w Allen Rockwell *weekly video* - Allen Rockwell.

**Camera Position** - *weekly video* - Jeff Curto.

**The Digital Story** - *weekly audio* - Derrick Story talk of all things digital relating to photography.

#### **Photoshop - tips and tricks**

**Ph otography 101** - *irregular video* lessons on photoshop **Peachpit's Author Tips** - *irregular video* - authors

bring short tips from books they have written. **Photoshop Killer Tips** - 5 minute *daily video* -Matt Kloskowski brings short tips on photoshop.

**Photoshop User TV** - *weekly video* - from NAPP - 30 minutes about photshop.

**The Photoshop Workbench** - *irregular video*

**PhotoWalkthrough.com** - *week video* - although not always weekly, John Arnold from the UK, takes 4 to 5 weeks (30 minutes each) taking a good picture and turning it into fine art.

**PixetPerfect** - *irregular video* - with Bert Monroy. Non-photographers's Photoshop.

**The Russell Brown Show** - *irregular video* - Russell works for Adobe and is a true guru on photoshop.

**Understanding Adobe Photoshop** - *irregular weekly video* - Richard Harringtom, a peachpit author.

#### **News**

**KQED's The California Report** - *daily audio* **Living on Earth** - *daily audio.*

**NPR: Story of the Day** - *daily audio*. - short clips of the best story of the day.

**NPR; World Story of the Day** - *daily audio*. - short clips of the best world story of the day.

#### **Journalism**

**Bill Moyers Journel PBS** - *daily audio* -

**Democracy Now** - *daily audio* -

**KQED's Forum** - *daily audio* -

**KQED'S Perspectives** - *daily audio* -

**NPR: Fresh Air** - *daily audio* -

**NPR: Talk of the Nation Opinion** - *weekly audio* - Short clip from the Talk of the Nation.

**On Point** - *daily audio* - Tom Ashbrook brings in-depth news storys

**Science Friday** - *weekly audio* - Ira Flatow brings science news stories each Friday.

**This American Life** - *weekly audio* - Ira Glass

**MSNBC Countdown** - *daily audio* - Keith Olbermann discuss political topics of the day.

#### **WNYCS Leonard Lopate Show: Please Explain** -

*weekly audio* - Each week, a story explaining an interesting topic, such as, cancer, acupuncture

**WNYC4s Soundcheck** - *weekly audio* -Cultural discussions.

**World Today Select** - *weekly audio* - from the BBC, with a British perspective.

**60 Minutes Podcast** - *weekly audio* - Clips from the weekly TV show

#### **Misc**

**The Onion Radio News** - *daily audio* - political humor. **NPR: Sunday Puzzle** - *weekly audio* -

**NPR: Wait Wait... Don't Tell Me!** -*weekly audio* -game show *That's all for podcasts folks.*

## NOW OPEN 7 DAYS A WEEK **WE FIX MACS KIOSK \***

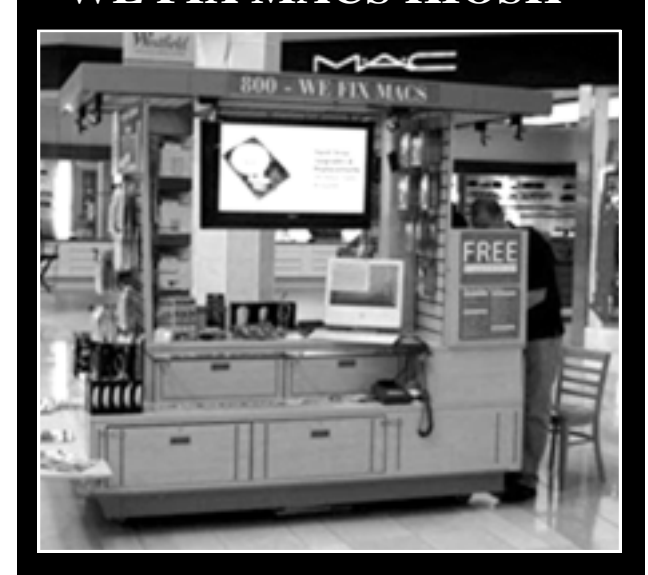

• Convient drop off, any repairs

• Full Mac service 7 days a week 10:00 am to 9:00 pm

• Telephone 1-800-We fix Macs

\* *Only at Westfield Valley Fair, 2855 Stevens Creek Blvd. Santa Clara Ca.*

SPECIAL OFFER iBooks G4 1ghz 768 Mb ram 40 gig hard drive Airport card Complete Wireless Unitz **\$499.00** 

#### **Monday January 7**

**Ed Clark** from Keeble & Shucat and his colleagues will be talking about the latest on digital cameras, etc.

## **Monday February 4**

**THE STORYIST**  Do you have a story to tell? Storyist can help you write,edit and publish it

## **Calendar of Events**

#### **Monday January 7, General Meeting:**

Redwood Room bldg.48 Stanford Linear Accelerator Center (SLAC), 2575 Sand Hill Road, Menlo Park

**January 17,** Board of Directors meets at 7:00 pm at the Printers Cafe on California St. in Palo Alto.

**January 25,** DEADLINE for Newsletter articles and Calendar items to be submitted by email to <**bleiler@pa-smug.com>**

## **JANUARY 2008 UPCOMING MEETINGS**

Su Mo Tu We Th Fr Sa 1 2 3 4 5 6 **7** 8 9 10 11 12 13 14 15 16 17 18 19<br>20 21 22 23 24 **25** 26 20 21 22 23 24 27 28 29 30 31

## **FEBRUARY 2008**

Su Mo Tu We Th Fr Sa 1 2 3 **4** 5 6 7 8 9 10 11 12 13 14 15 16 17 18 19 20 21 22 23 24 25 26 27 28 29

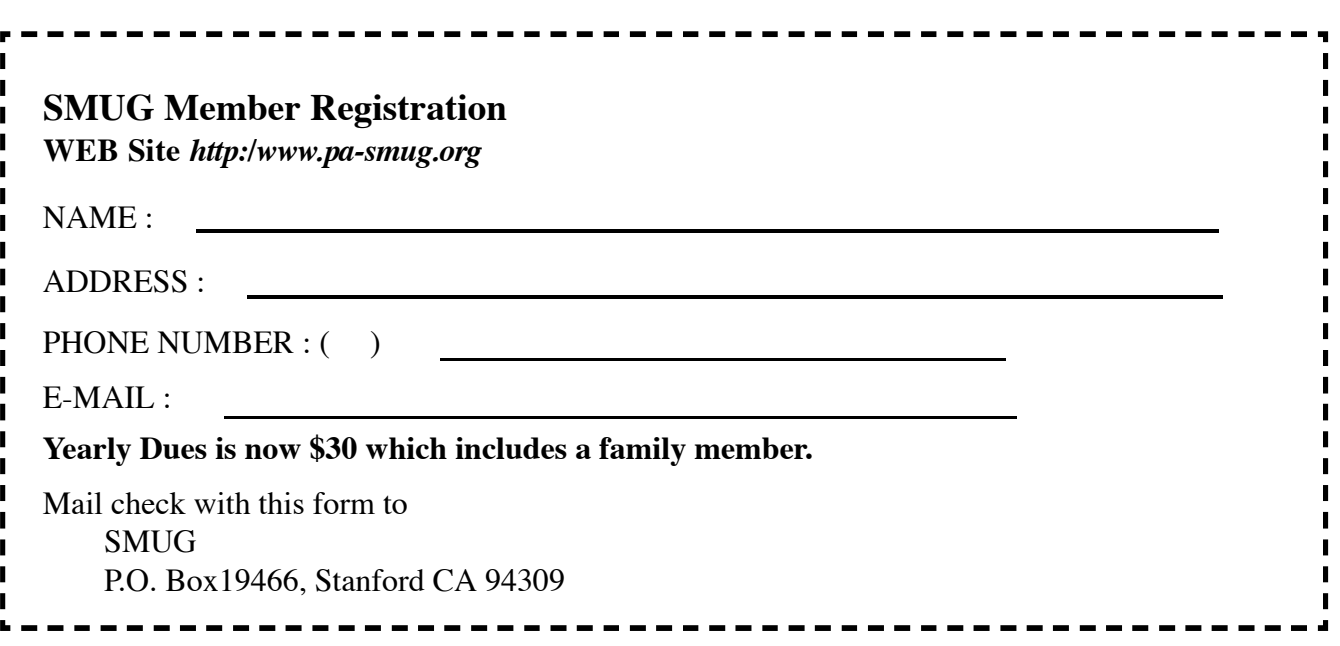

# **SMUG**

**S**TANFORD/PALO ALTO **MACINTOSH U**SER **G**ROUP

**P.O. Box 19466 Stanford, CA 94309 http://www.pa-smug.org**

> **SMUG MEETING MONDAY JANUARY 7, 2007**

**Keeble & Schuchat:** Edward Clark and his colleagues Mary MacPherson and Tony Donatello

**Meeting will be held in the Redwood Room bldg.48**

**DON'T FORGET MAC WORLD JANUARY 14 TO THE 18.** SMUG will be there **January 15 at Moscone West Hall- Booth #4144** *(Located near the Macworld Learning Center)* This is a new location from previous years. Check our web site for more directions

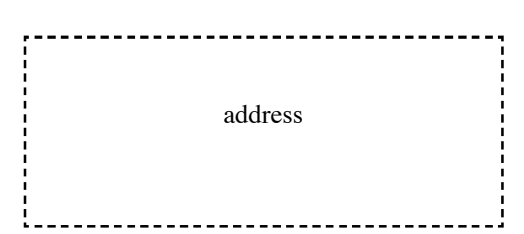

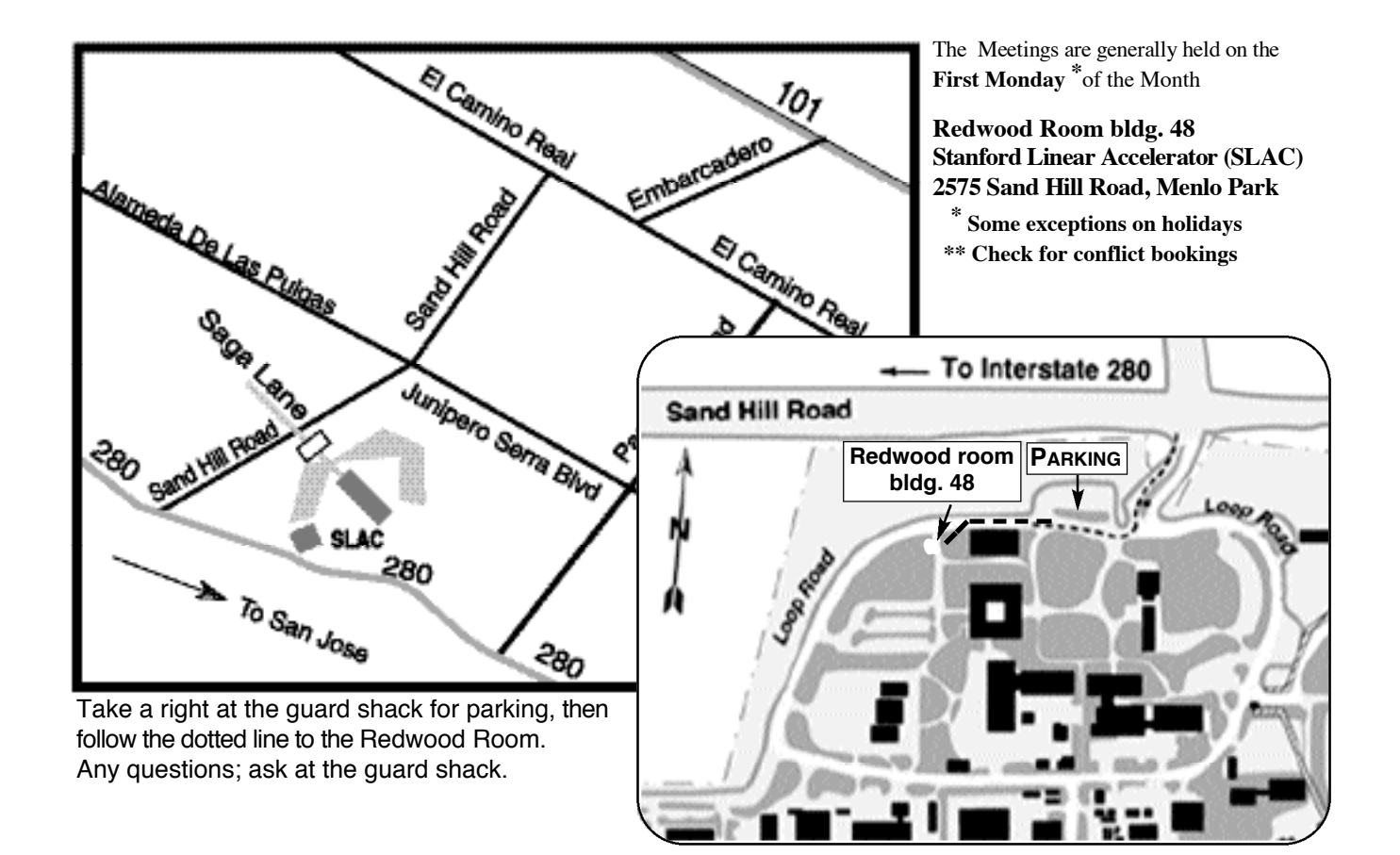